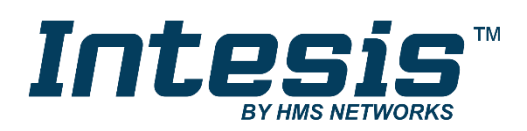

# Interface for integration of Daikin air conditioners into KNX TP-1 (EIB) control systems

Compatible with Domestic line air conditioner commercialized by Daikin Application's Program Version: 0.4

### **USER MANUAL**

Issue date: 03/2020 r1.9 ENGLISH

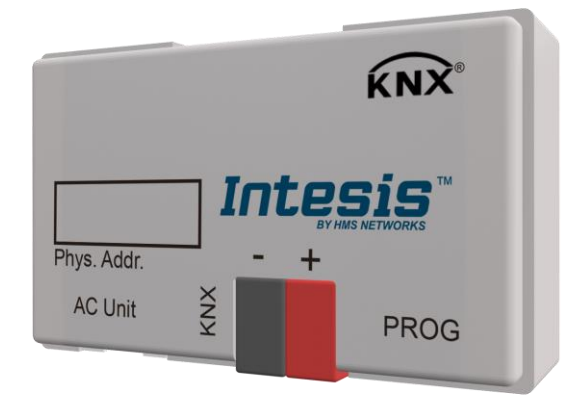

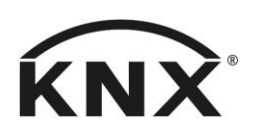

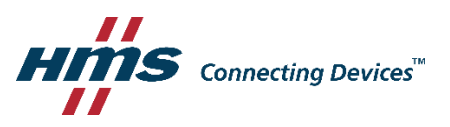

## **Important User Information**

### **Disclaimer**

The information in this document is for informational purposes only. Please inform HMS Industrial Networks of any inaccuracies or omissions found in this document. HMS Industrial Networks disclaims any responsibility or liability for any errors that may appear in this document.

HMS Industrial Networks reserves the right to modify its products in line with its policy of continuous product development. The information in this document shall therefore not be construed as a commitment on the part of HMS Industrial Networks and is subject to change without notice. HMS Industrial Networks makes no commitment to update or keep current the information in this document.

The data, examples and illustrations found in this document are included for illustrative purposes and are only intended to help improve understanding of the functionality and handling of the product. In view of the wide range of possible applications of the product, and because of the many variables and requirements associated with any particular implementation, HMS Industrial Networks cannot assume responsibility or liability for actual use based on the data, examples or illustrations included in this document nor for any damages incurred during installation of the product. Those responsible for the use of the product must acquire sufficient knowledge in order to ensure that the product is used correctly in their specific application and that the application meets all performance and safety requirements including any applicable laws, regulations, codes and standards. Further, HMS Industrial Networks will under no circumstances assume liability or responsibility for any problems that may arise as a result from the use of undocumented features or functional side effects found outside the documented scope of the product. The effects caused by any direct or indirect use of such aspects of the product are undefined and may include e.g. compatibility issues and stability issues.

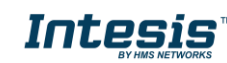

Interface for integration of Daikin air conditioners into KNX TP-1 (EIB) control systems.

Compatible with Domestic line air conditioners commercialised by Daikin.

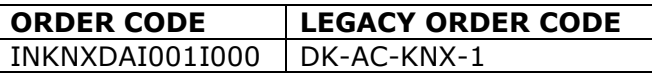

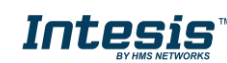

#### **INDEX**

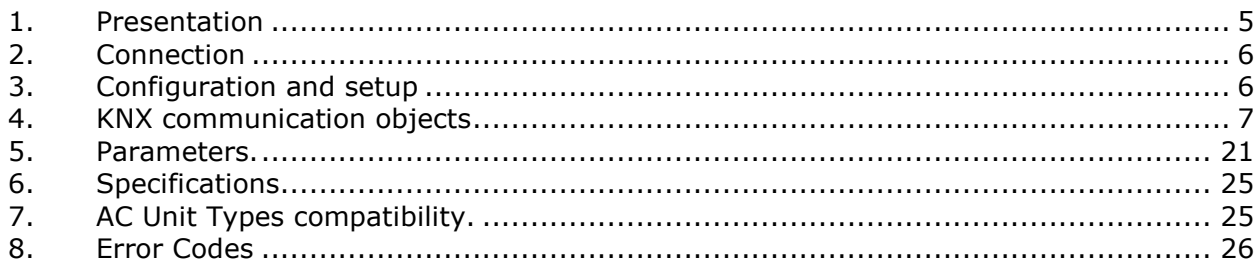

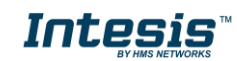

### **1. Presentation**

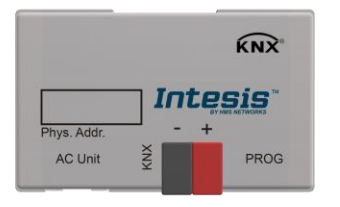

INKNXDAI001I000 allows a complete and natural integration of Daikin air conditioners with KNX control systems.

Compatible with all models of Domestic line of air conditioners.

Main features:

- Reduced dimensions. Installation even inside the A.C. indoor unit.
- Quick and non visible installation.
- External power not required.
- Direct connection to the KNX EIB bus.
- Direct connection to the AC indoor unit.
- Fully KNX interoperable, configuration from ETS.
- Multiple objects for control (of different types: bit, byte, characters...).
- Control of the AC unit based in the ambient temperature read by the own AC unit, or in the ambient temperature read by any KNX thermostat.
- Total Control and Monitoring of the AC unit from KNX, including monitoring of AC unit's state of internal variables, running hours counter (for filter maintenance control), and error indication and error code.
- AC unit can be controlled simultaneously by the IR remote control of the AC unit and by KNX.
- Up to 2 scenes can be saved and executed from KNX, fixing the desired combination of Operation Mode, Set Temperature, Fan Speed, and Swing in any moment by using a simple Switching type object.

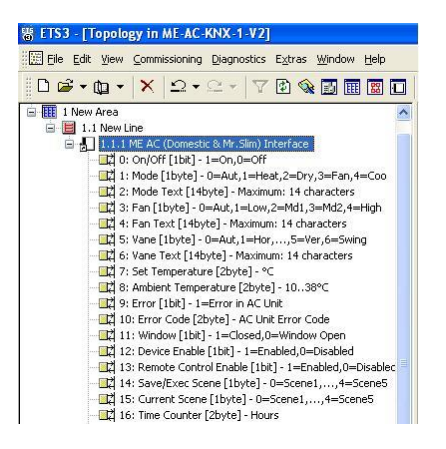

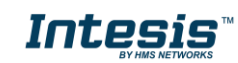

### **2. Connection**

The interface comes with a cable (1 meter long) for direct connection to the internal control board of the AC indoor unit.

Connection of the interface to the AC indoor unit:

Disconnect mains power from the AC unit. Open the front cover of the indoor unit in order to have access to the internal control board. In the control board locate the socket connector marked as:

#### **S21** in Domestic line models

Using the cable that comes with the interface, insert its smaller connector into the socket of the INKNXDAI001I000 marked as **AC Unit**, and the other connector, the biggest one, into the socket **S21** of the AC unit's control board. Fix the INKNXDAI001I000 inside or outside the AC indoor unit depending on your needs – remember that INKNXDAI001I000 must be also connected to the KNX bus. Close the AC indoor unit's front cover again.

IMPORTANT: Do not modify the length of the cable supplied with the interface, it may affect to the correct operation of the interface.

Connection of the interface to the KNX bus:

Disconnect power of the KNX bus. Connect the interface to the KNX TP-1 (EIB) bus using the KNX standard connector (red/grey) of the interface, respect polarity. Reconnect power of the KNX bus.

#### Connections diagram:

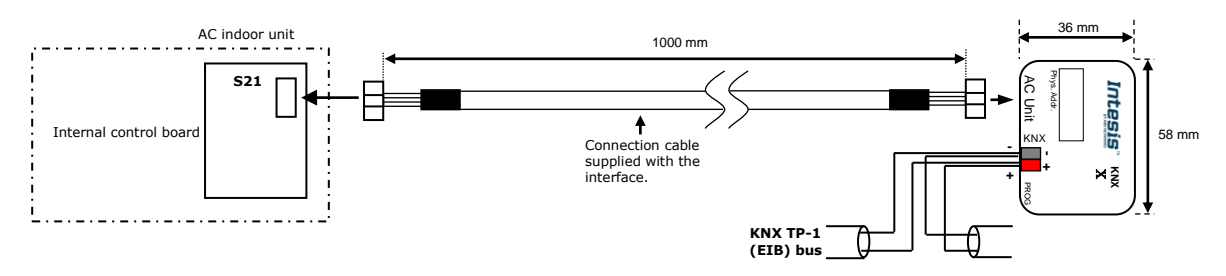

### **3. Configuration and setup**

This is a fully compatible KNX device which must be configured and setup using standard KNX tool ETS.

ETS project for this device can be donwloaded from:

**<https://intesis.com/products/ac-interfaces/daikin-gateways/daikin-knx-ac-dk-ac-knx-1>**

Please consult the README.txt file, located inside the downloaded zip file, to find instructions on how to install the database.

IMPORTANT: Do not forget to select the correct model of AC indoor unit connected to the interface, this is in "Parameters" of the device in ETS.

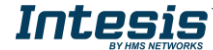

## **4. KNX communication objects**

### **Main Objects.**

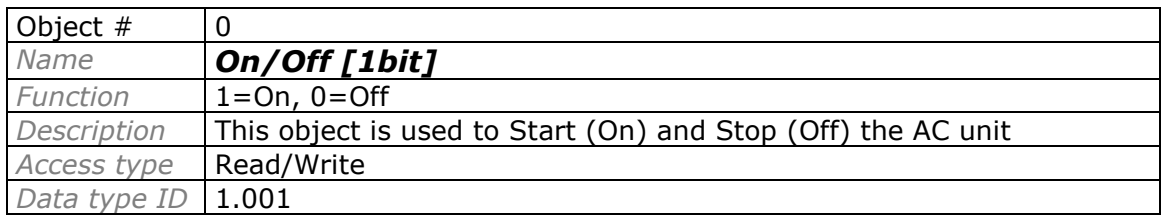

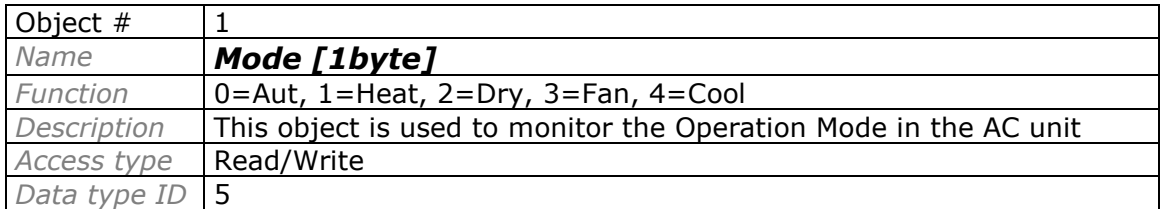

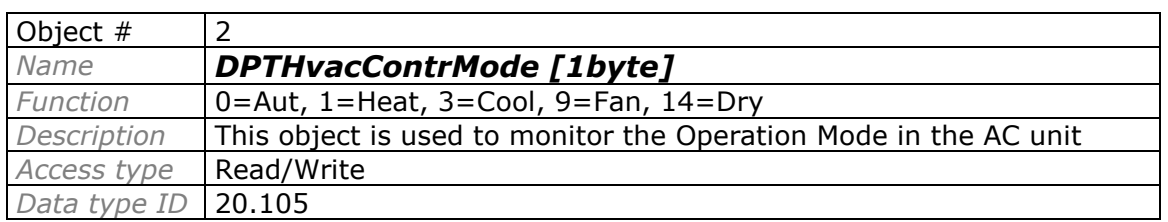

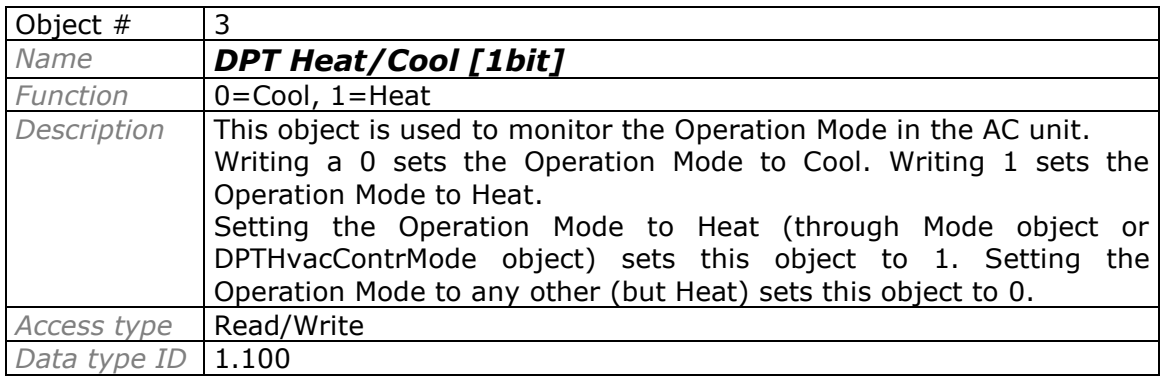

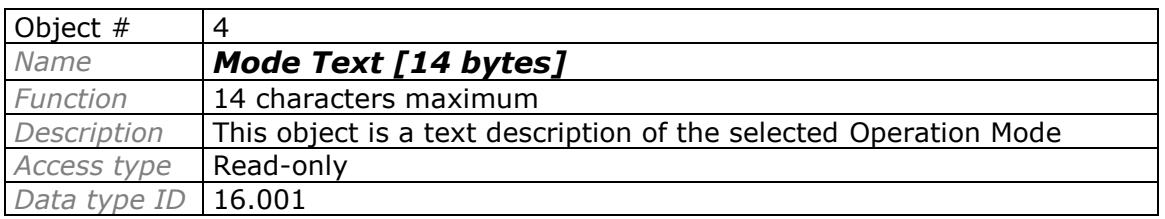

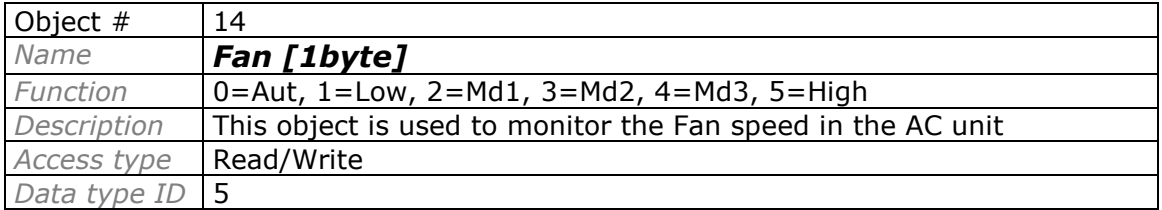

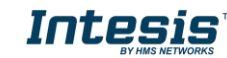

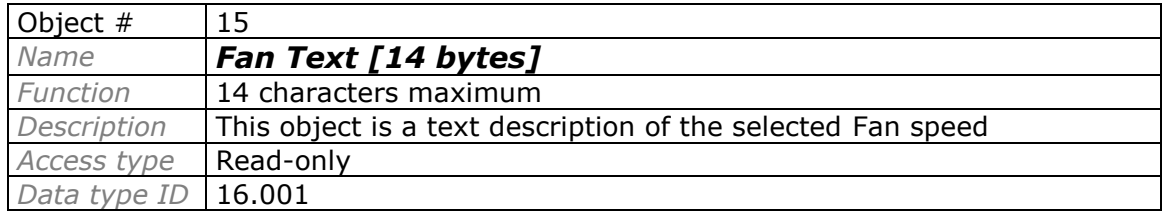

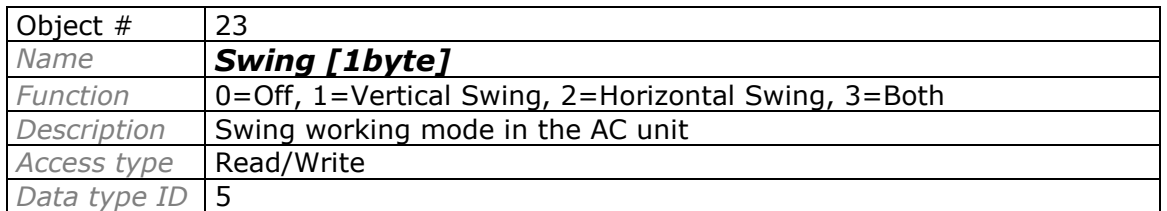

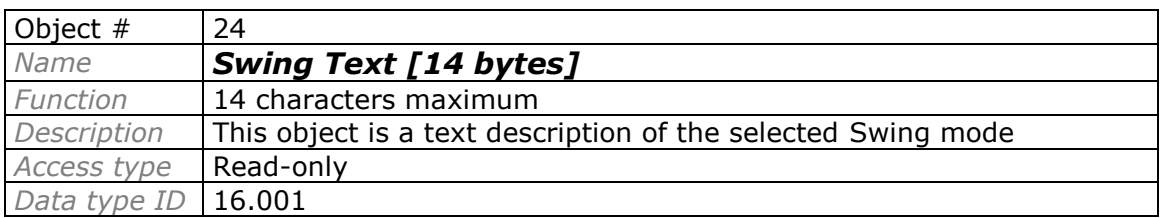

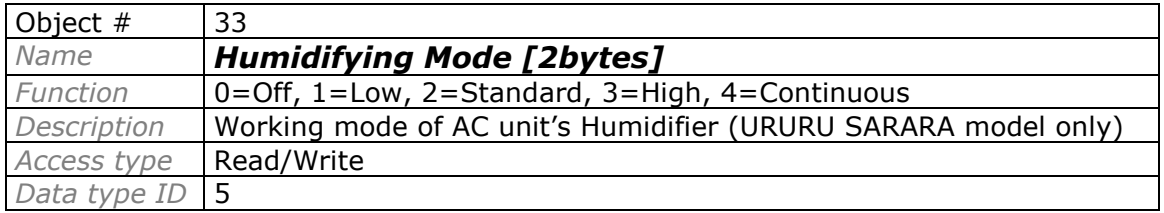

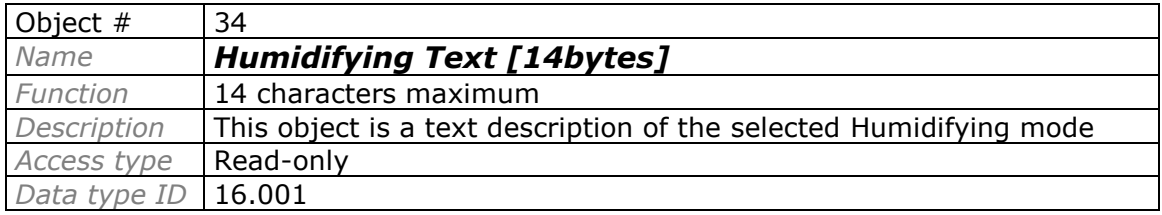

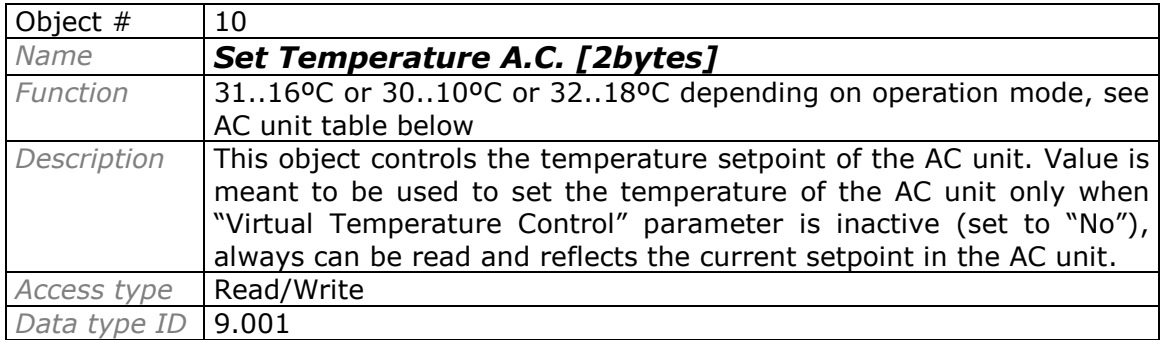

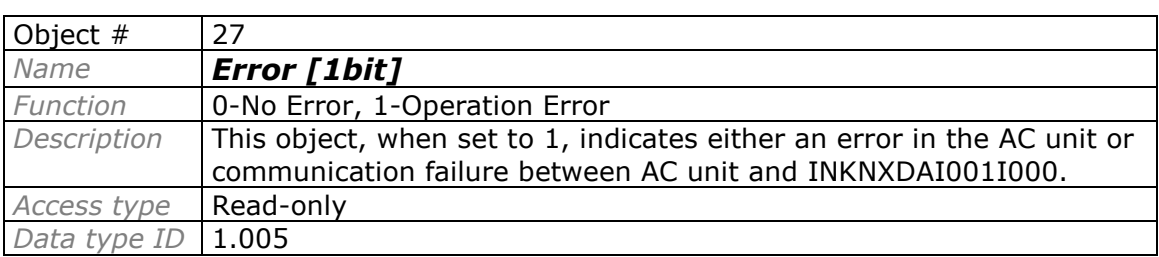

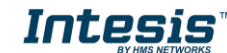

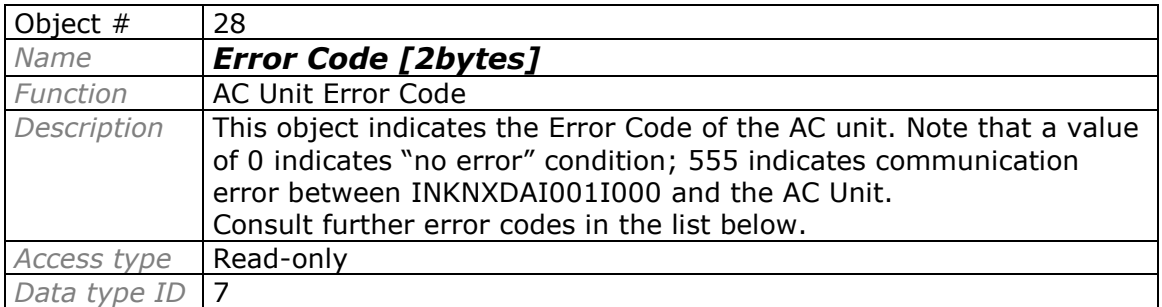

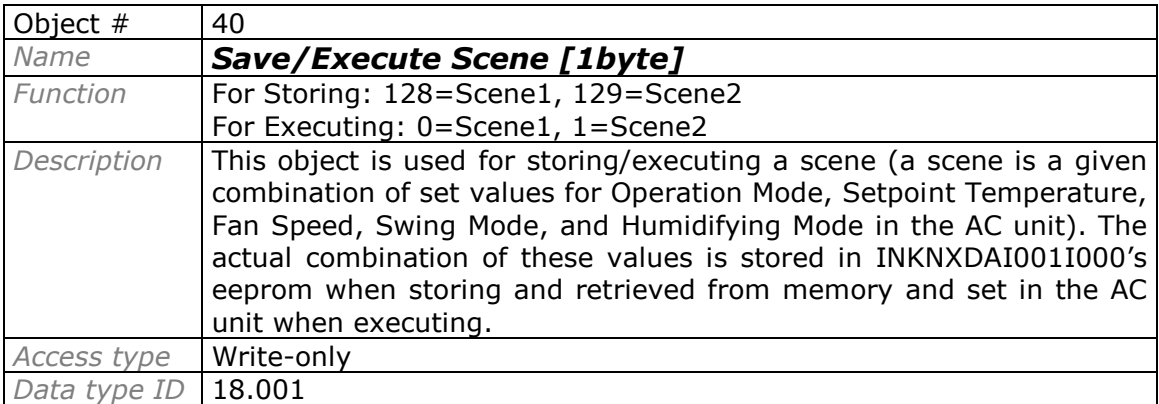

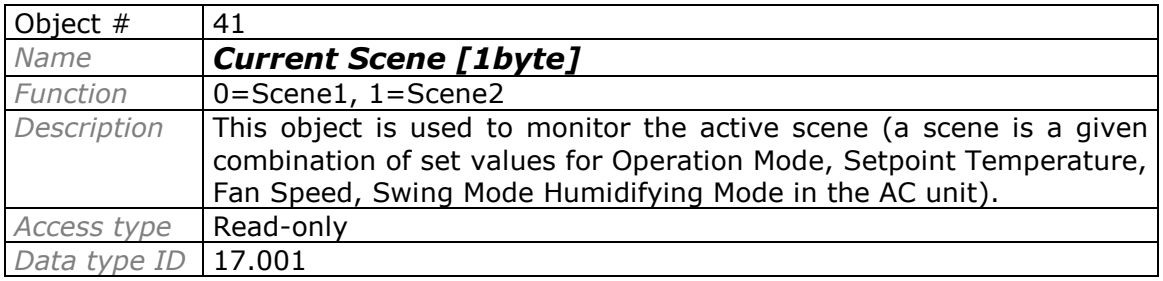

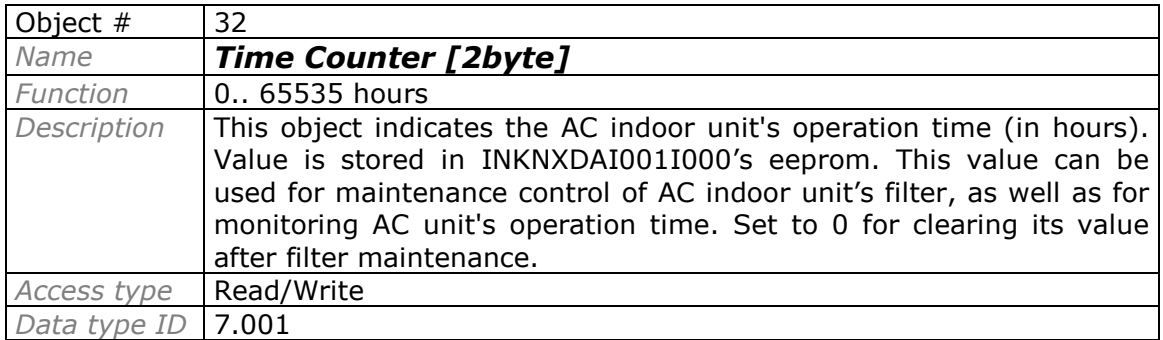

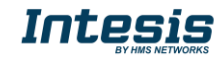

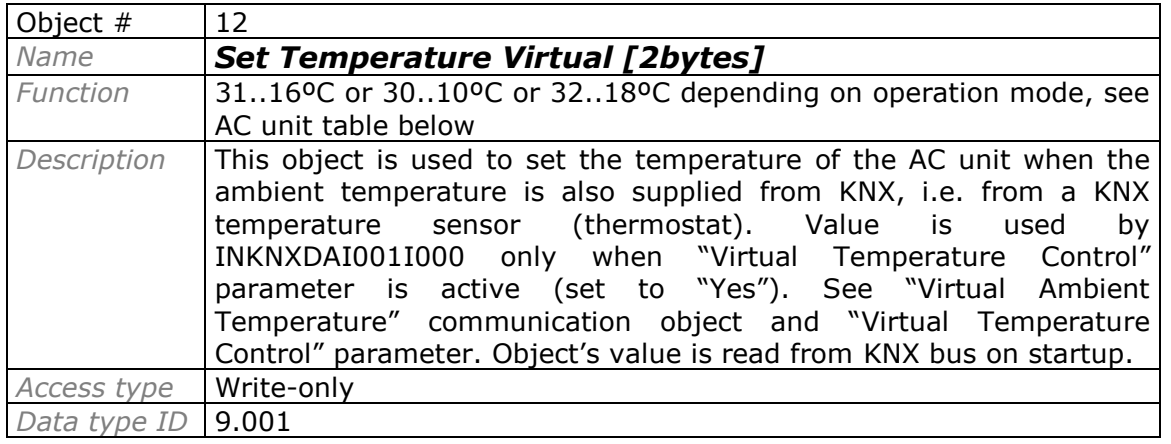

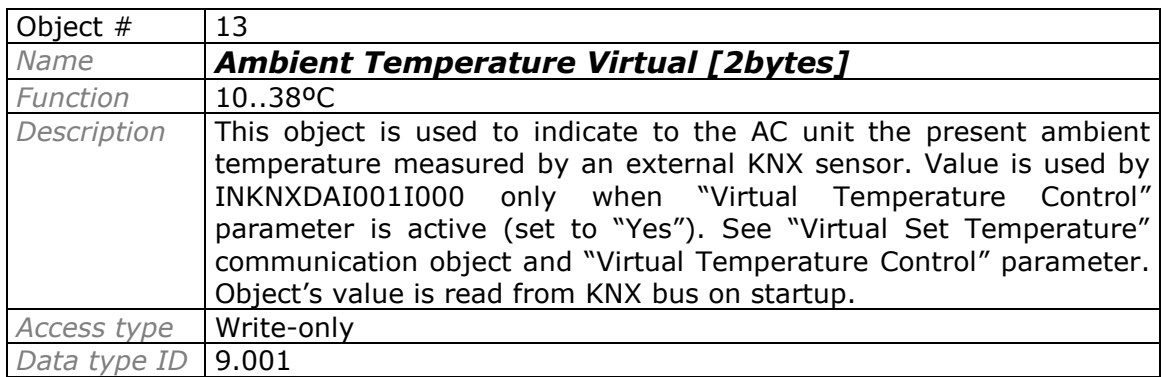

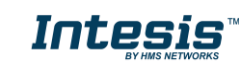

#### **Ancillary Objects.**

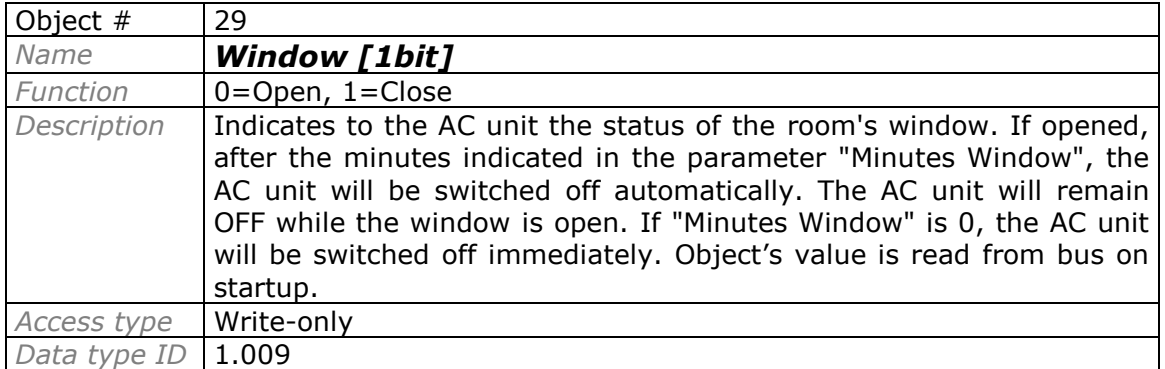

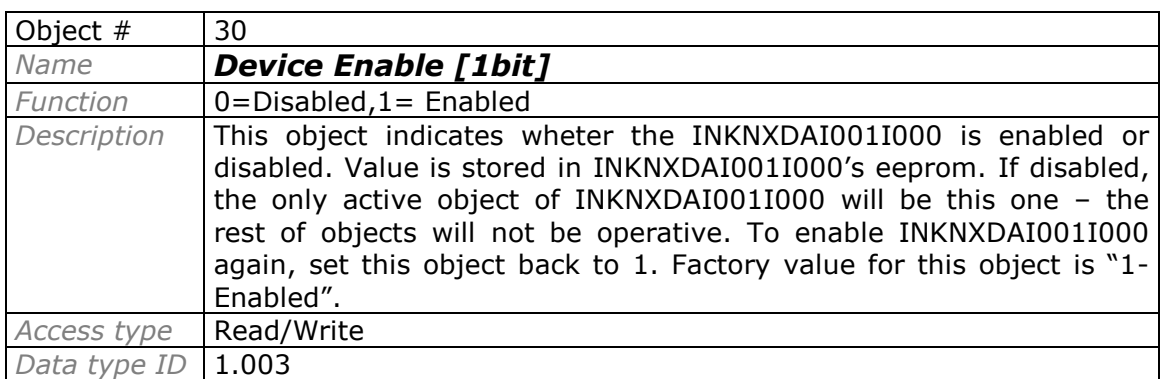

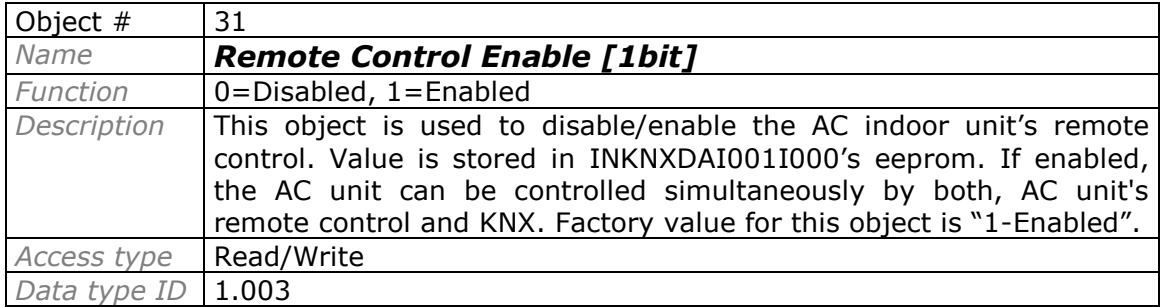

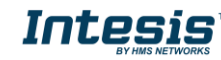

 **11 / 28**

**Bit Objects for selection of Operation Mode.** Only one among these five objects will be active in any moment. If 1 is written in any of them, all others will be forced to zero. If the AC unit changes its Operation Mode, the corresponding object will be activated (1) while all others will be forced to zero.

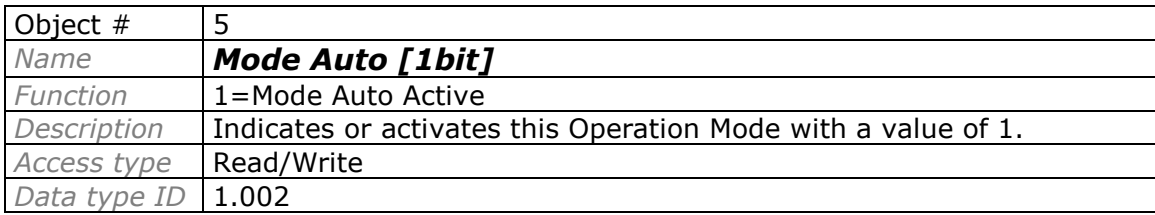

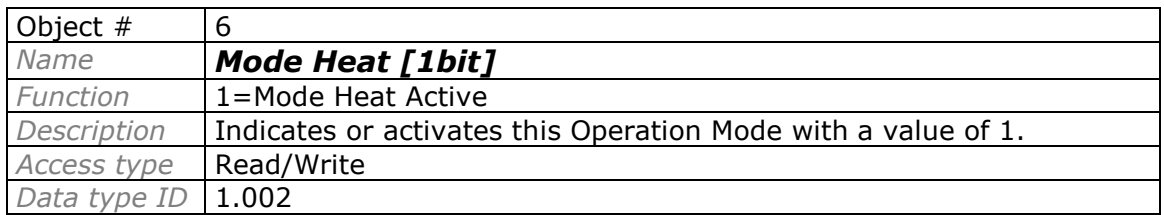

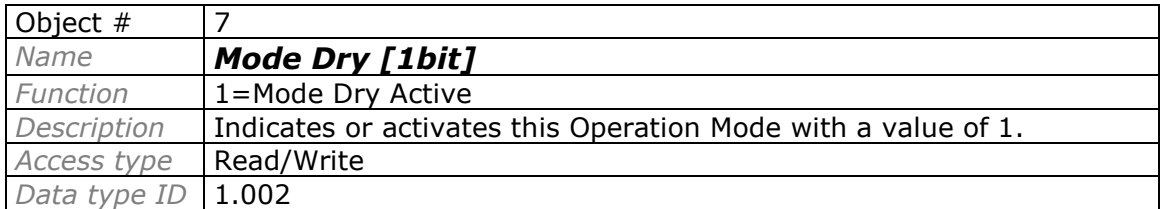

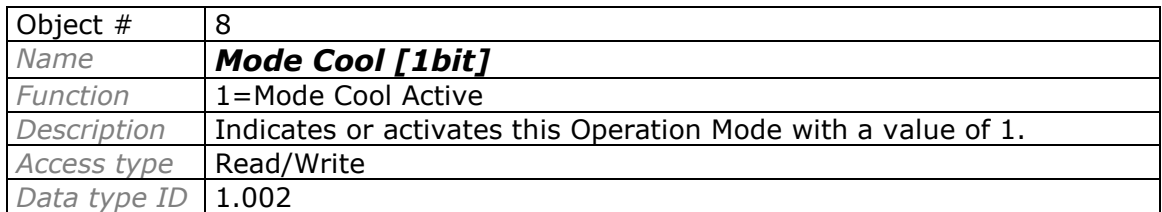

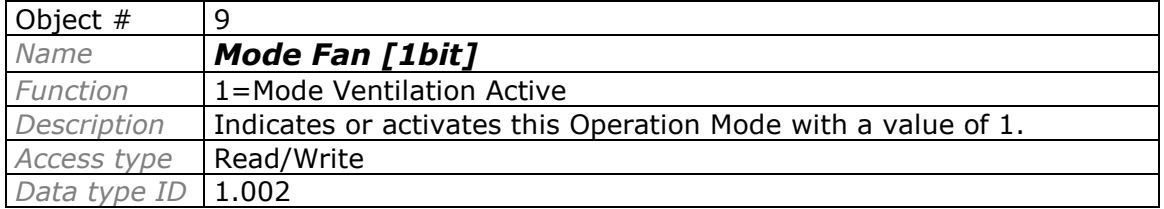

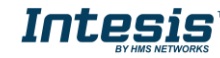

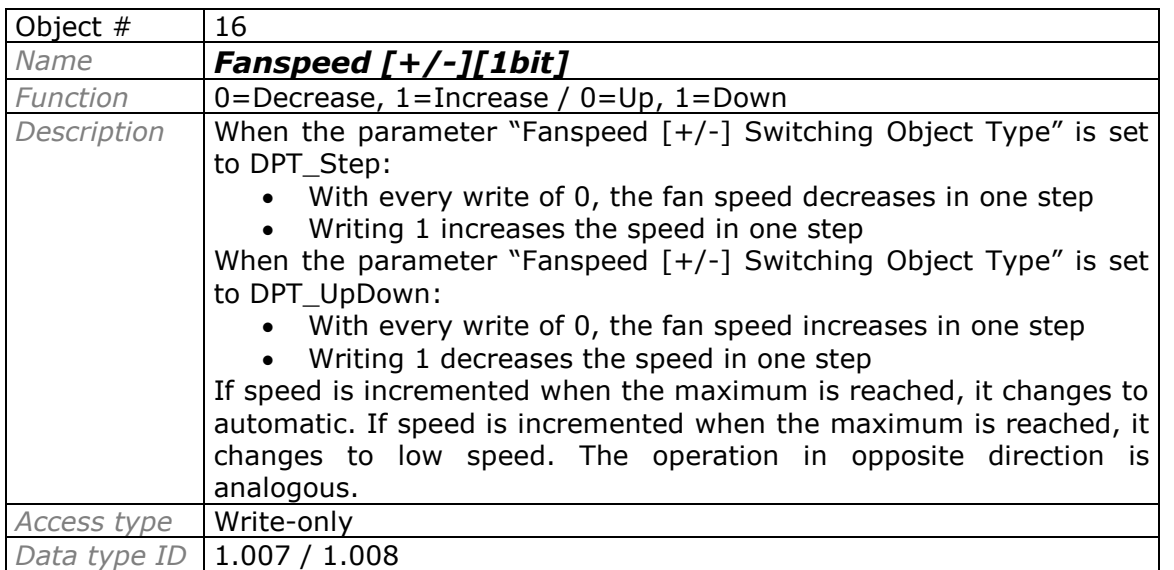

#### **Bit Object for Increasing/Decreasing Fan Speed.**

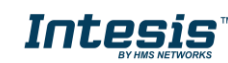

### **IntesisTM KNX - Daikin A.C. (Domestic line) User's manual r1.9 EN**

**Bit Objects for Selection of Fan Speed.** Only one among these six objects will be active in any moment. If 1 is written in any of them, all others will be forced to zero. If AC unit changes its Fan Speed, the corresponding object will be activated (1) while all others will be forced to zero.

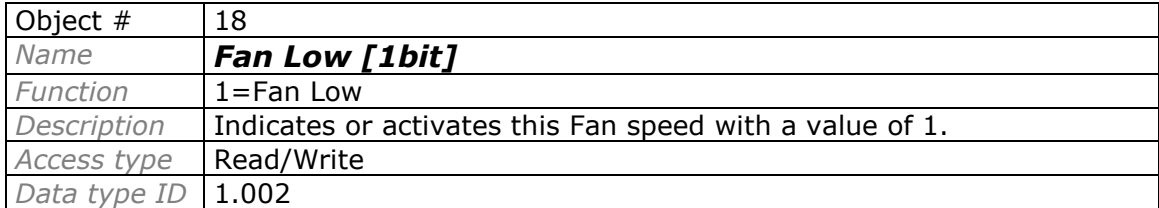

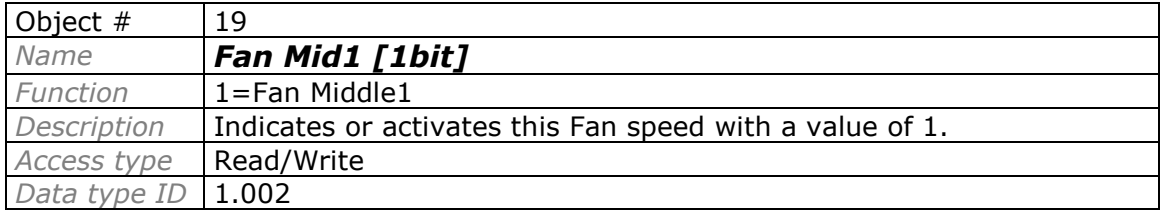

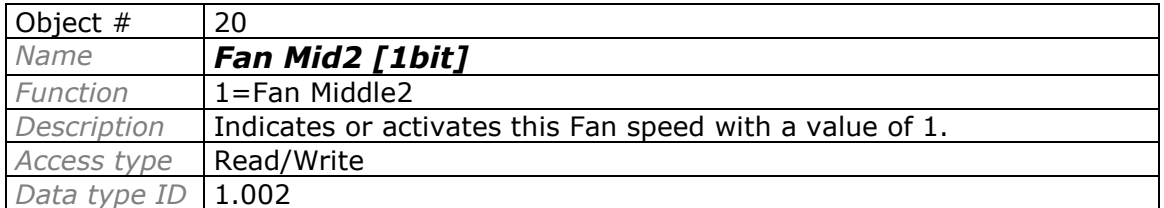

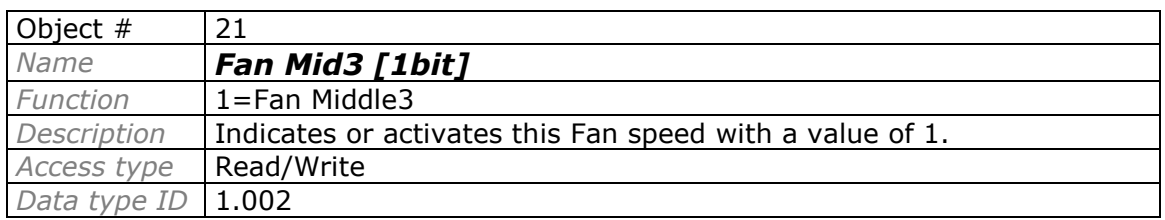

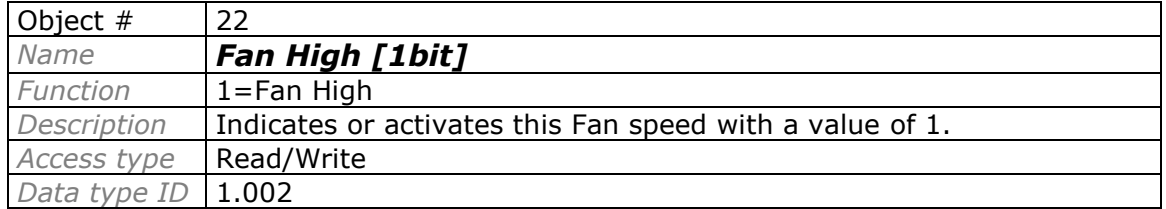

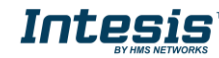

 **14 / 28**

**Bit Objects for selecting Swing Mode.** If AC unit's mode allows doing so, both objects can be active at the same time

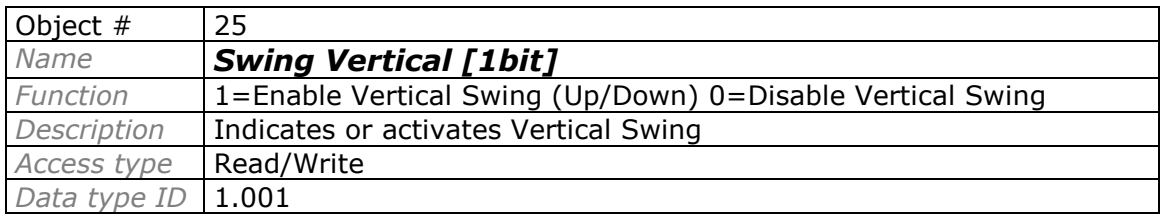

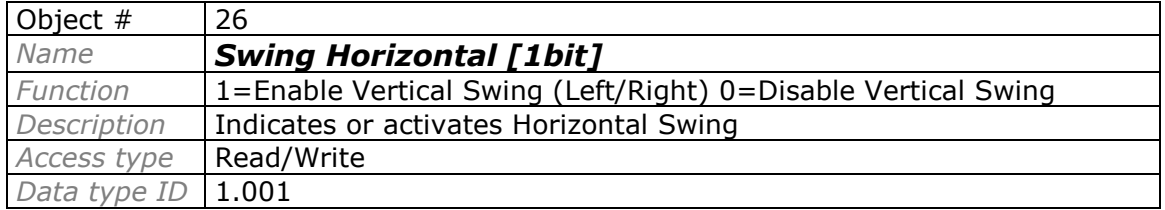

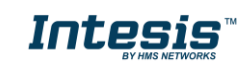

**Bit Objects for Selection of Humidifying Mode.** Only one among these five objects will be active in any moment. If 1 is written in any of them, all others will be forced to zero. If AC unit changes its Fan Speed, the corresponding object will be activated (1) while all others will be forced to zero.

If AC unit changes its Operation Mode (Auto, Heat, Cool, …) Humidifying Mode will be automatically set to Off

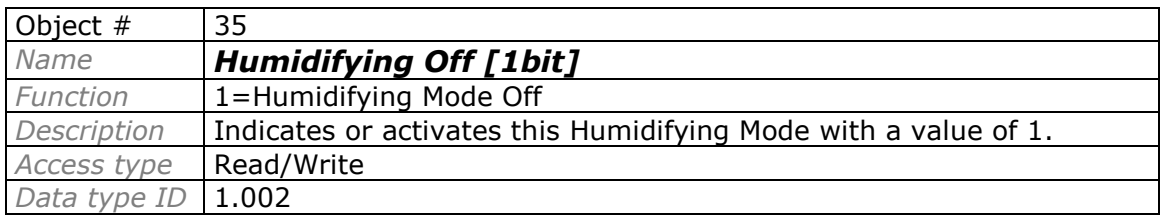

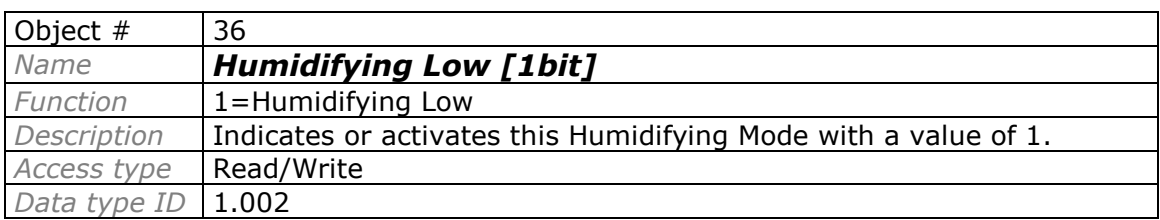

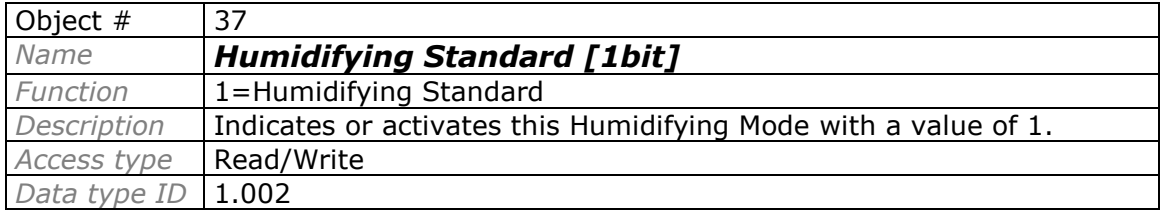

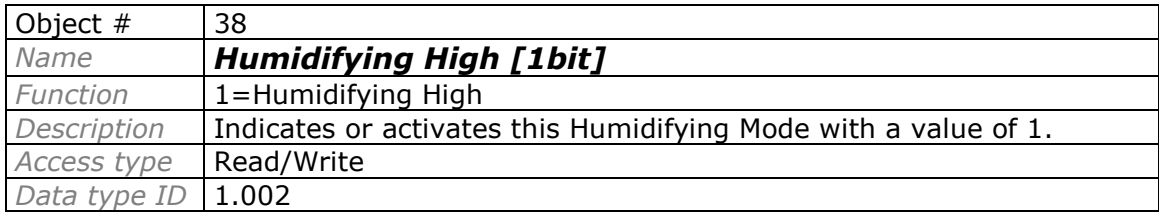

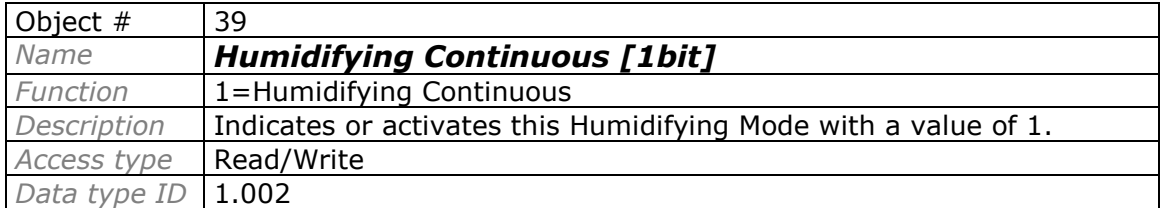

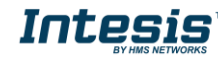

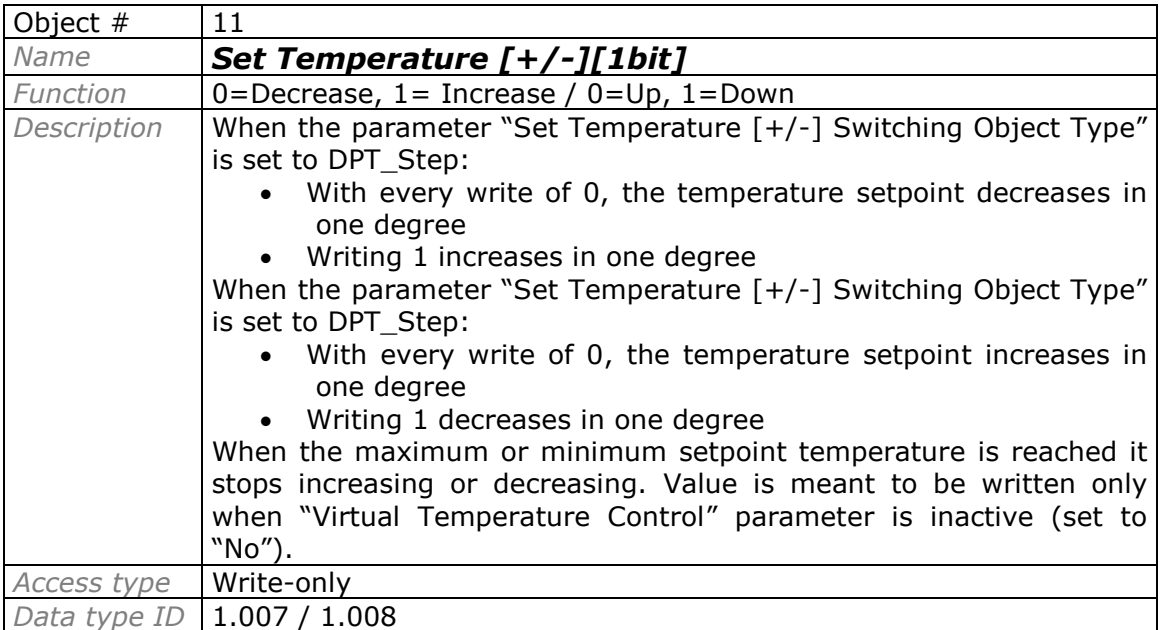

#### **Bit Object for changing Setpoint Temperature.**

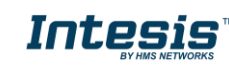

#### **Bit Object for storing scenes.**

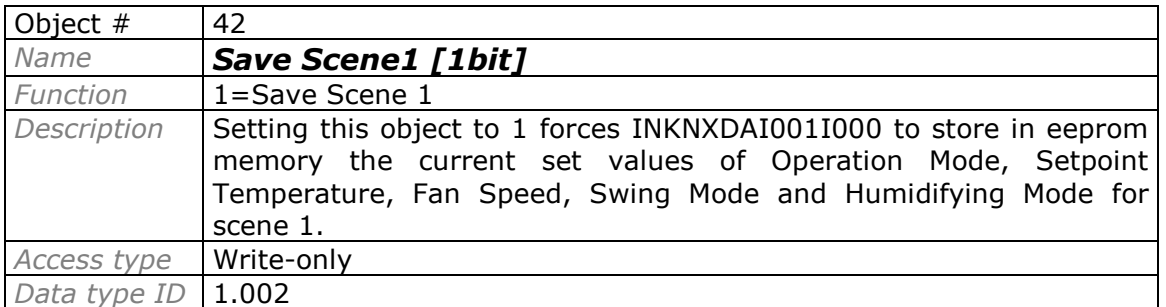

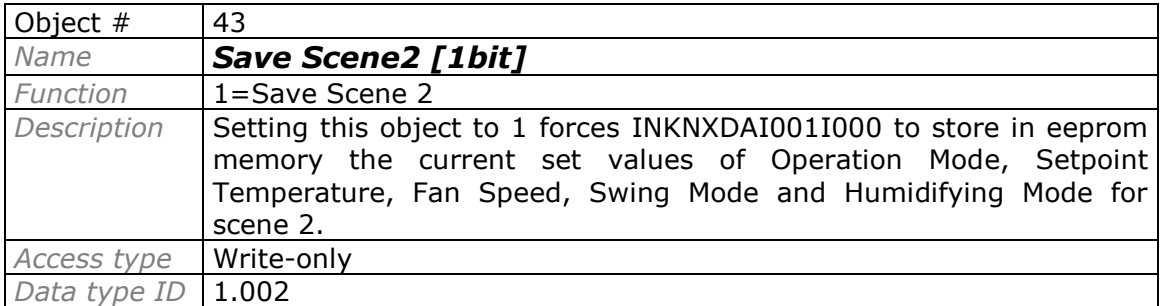

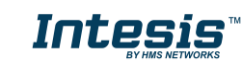

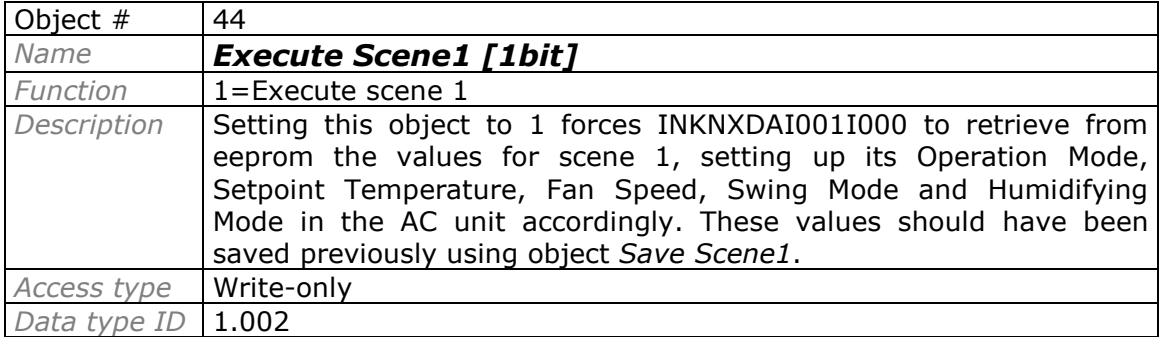

#### **Bit Objects for executing scenes.**

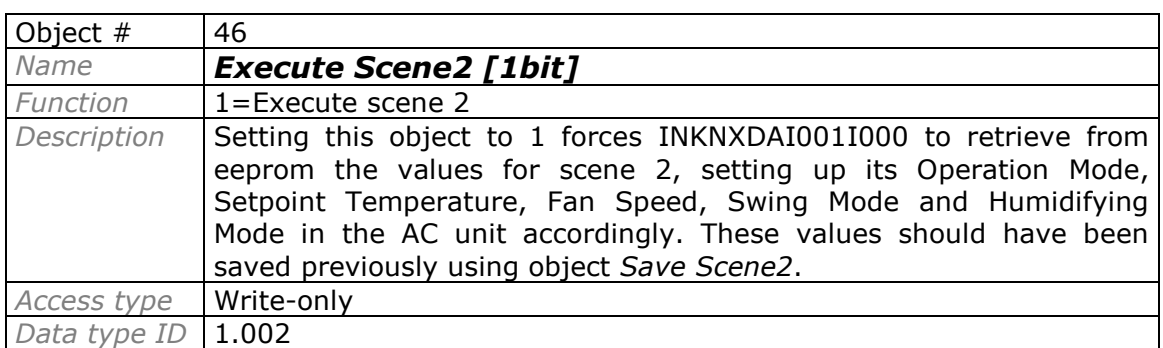

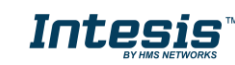

#### **Bit objects showing Auto Mode**

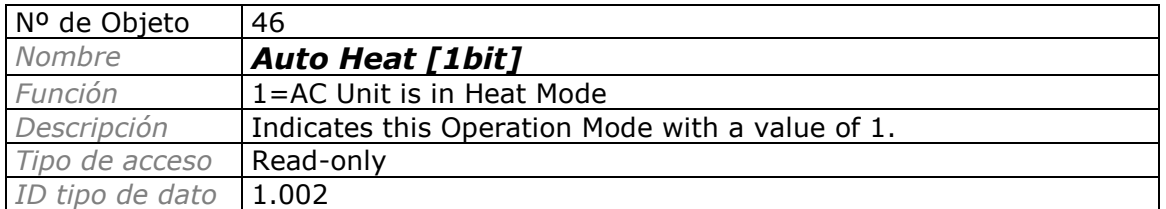

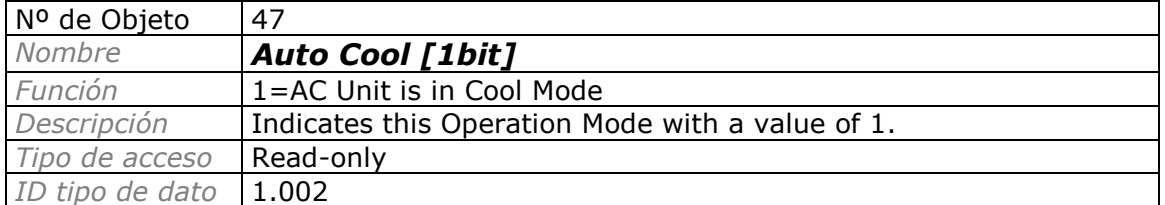

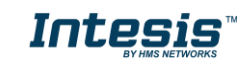

### **5. Parameters.**

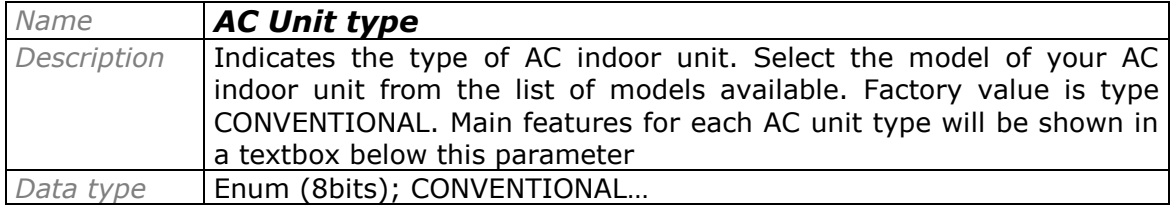

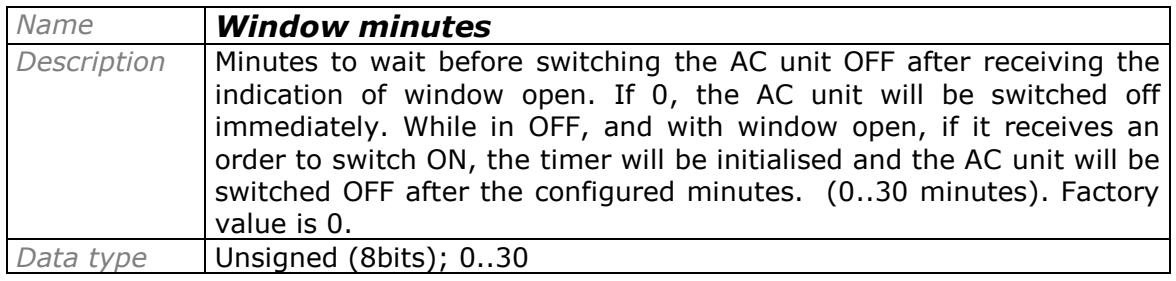

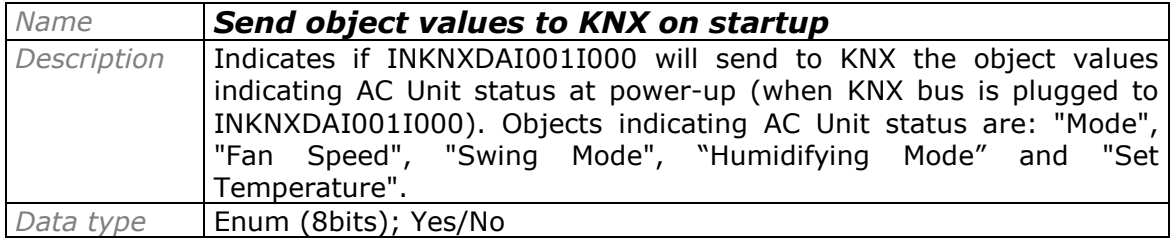

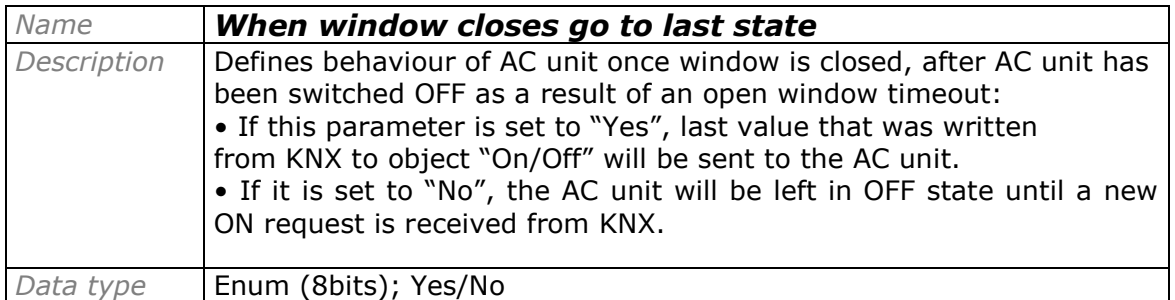

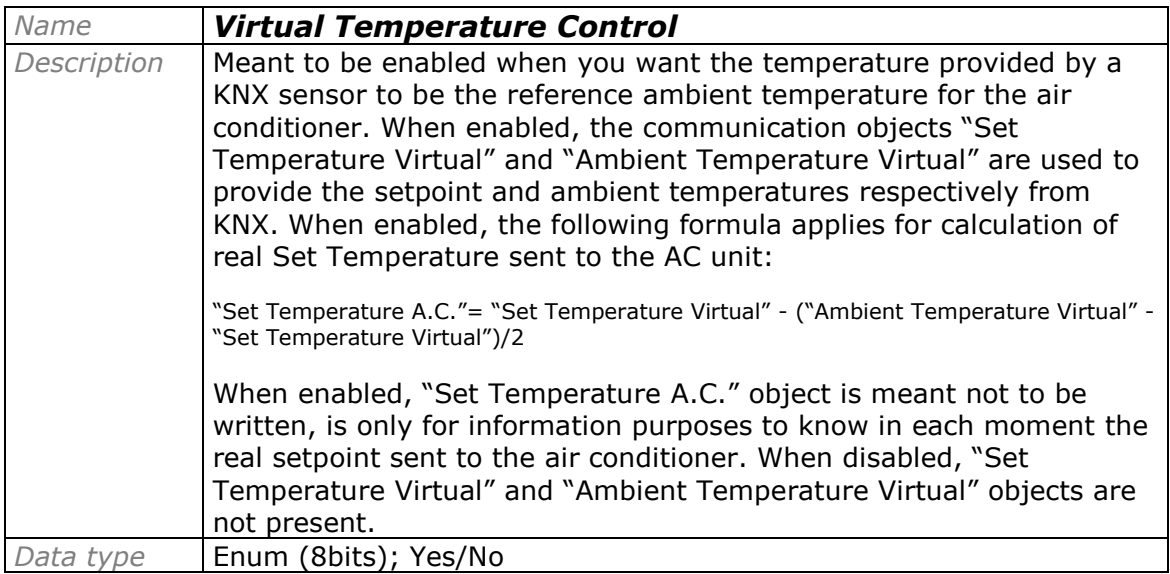

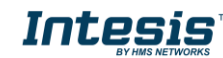

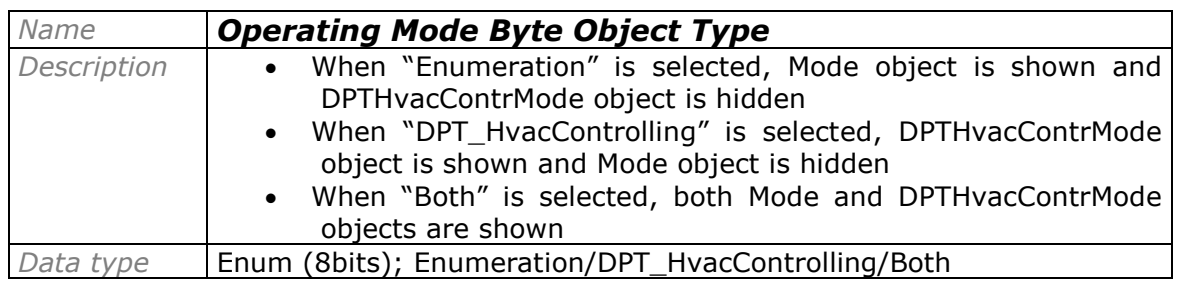

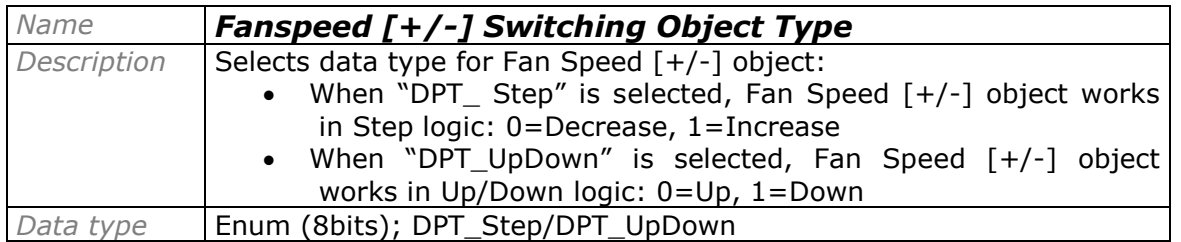

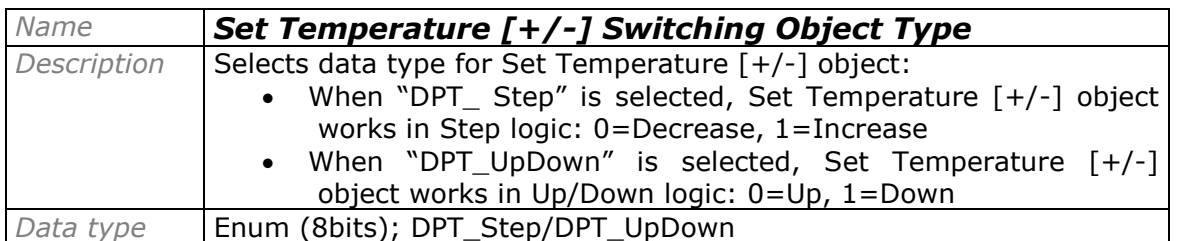

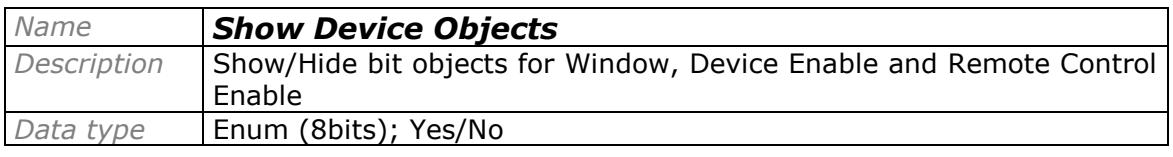

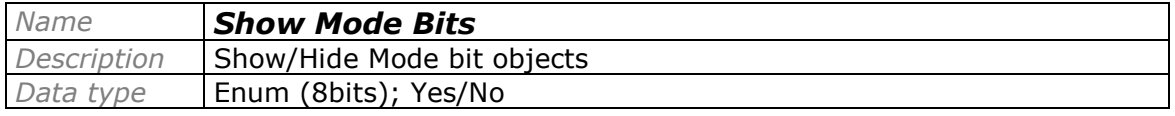

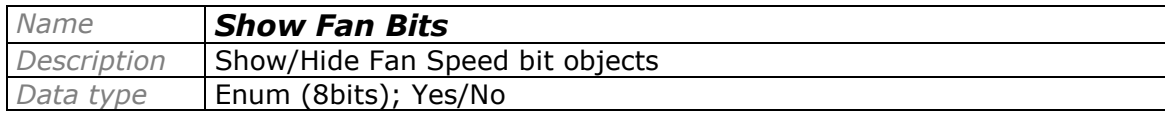

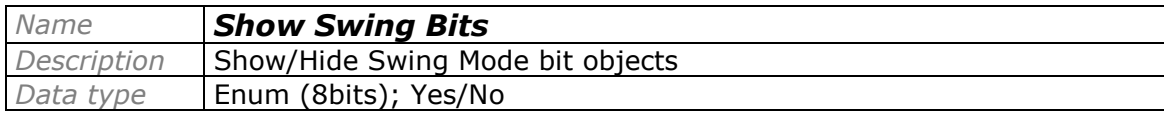

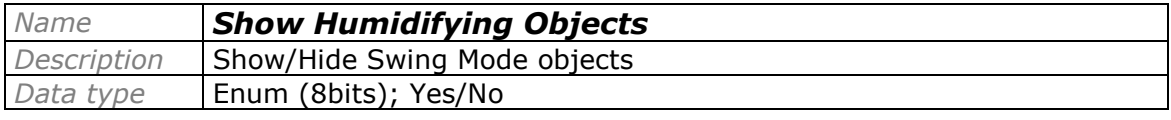

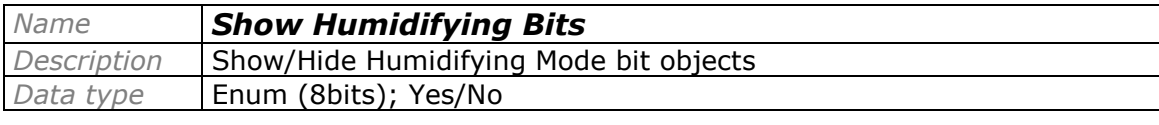

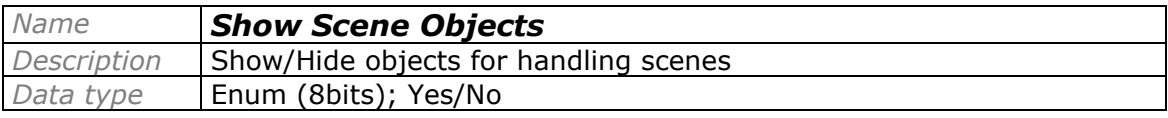

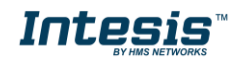

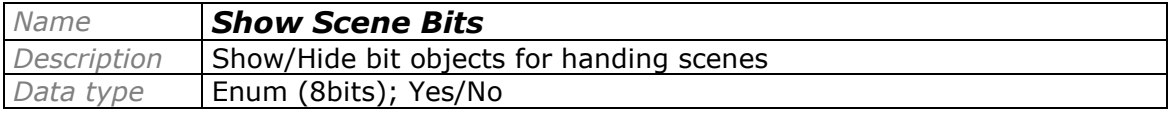

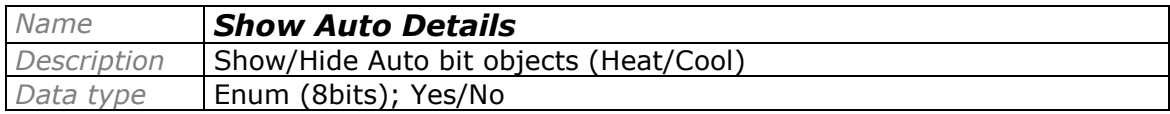

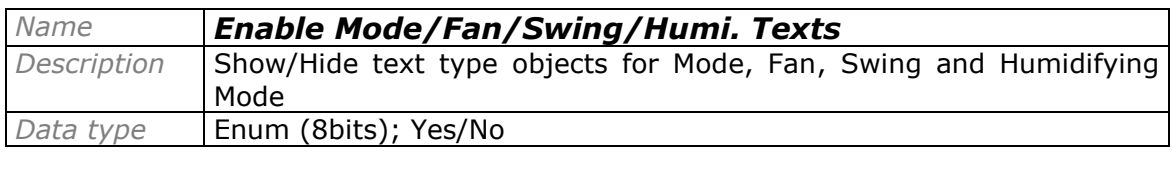

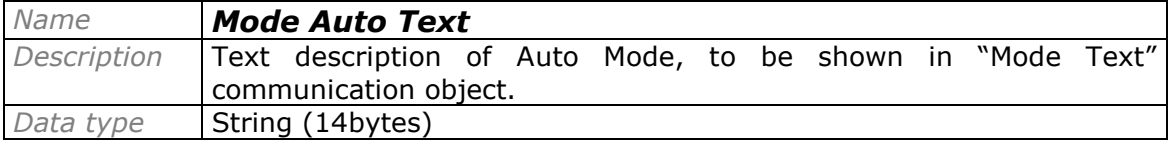

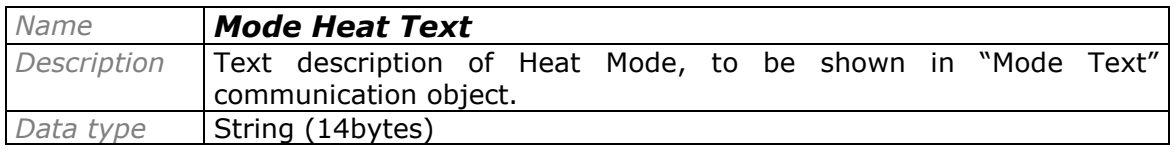

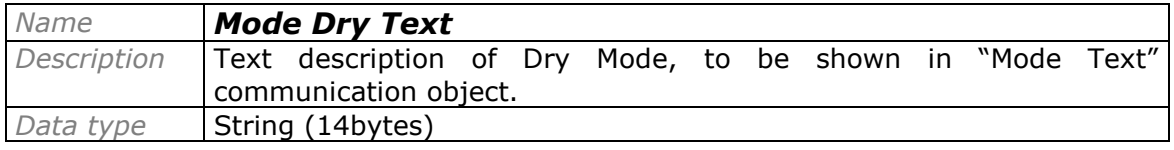

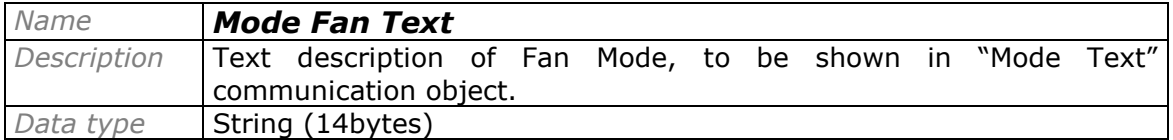

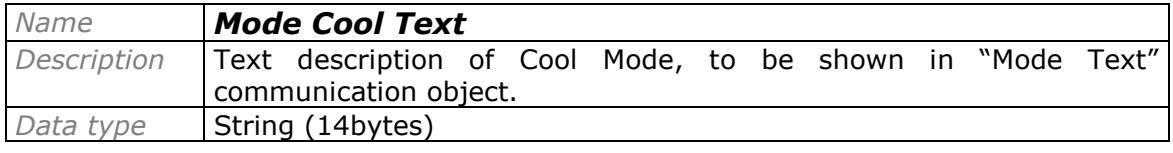

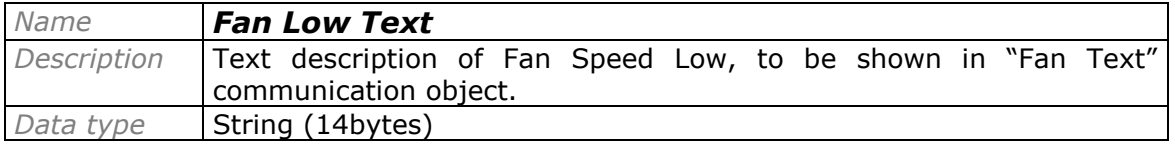

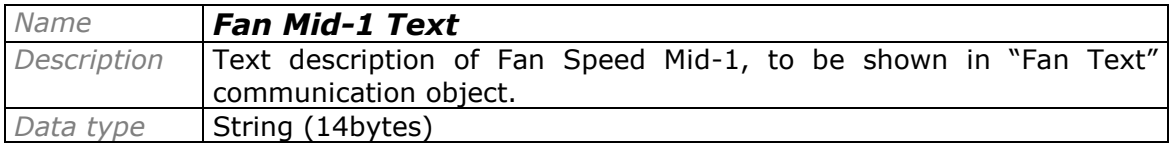

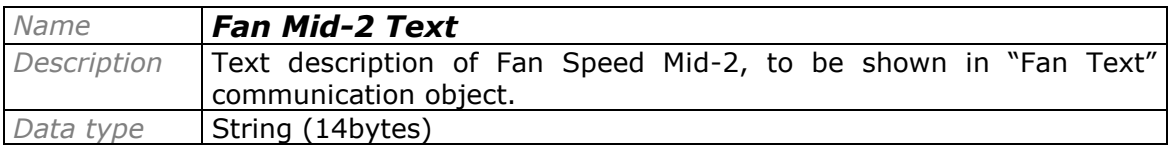

© HMS Industrial Networks S.L.U. - All rights reserved<br>This information is subject to change without notice **URL REGIS** with the URL **https://www.intesis.com** 

## **IntesisTM KNX - Daikin A.C. (Domestic line) User's manual r1.9 EN**

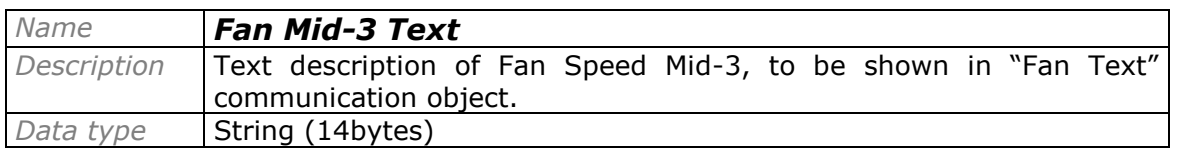

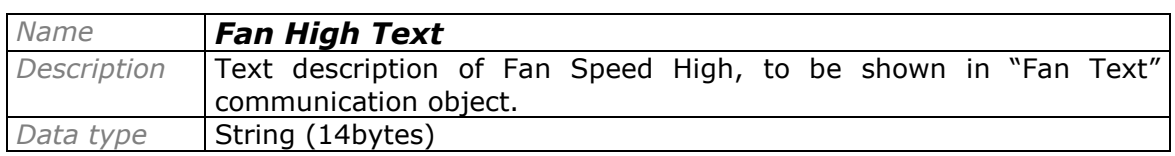

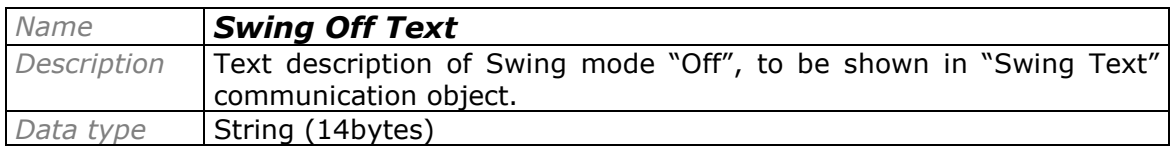

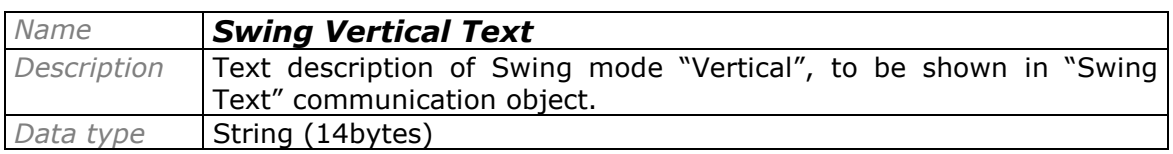

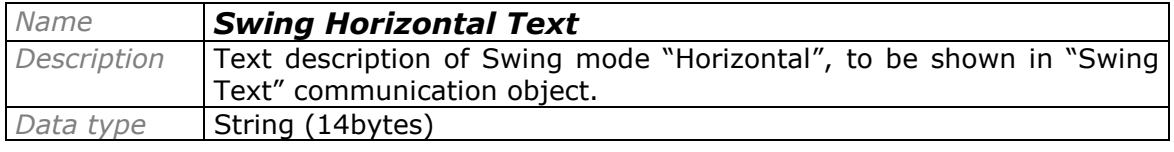

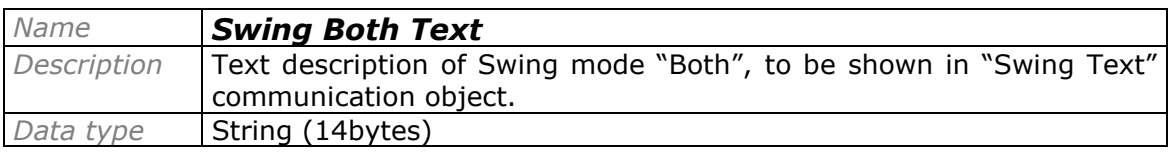

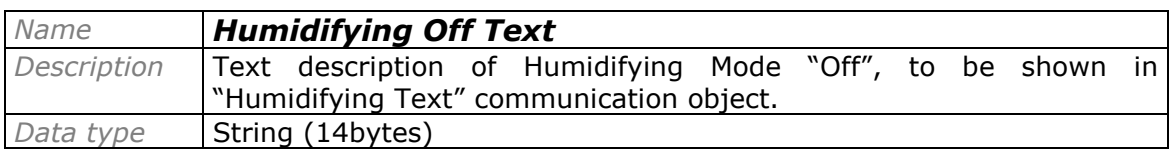

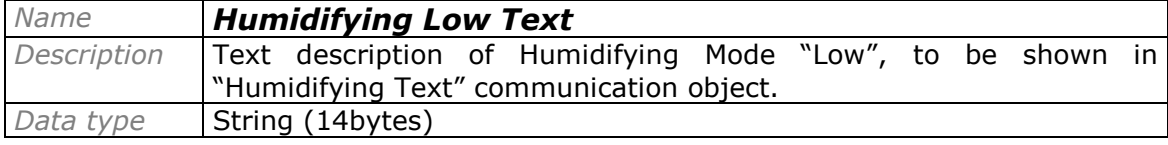

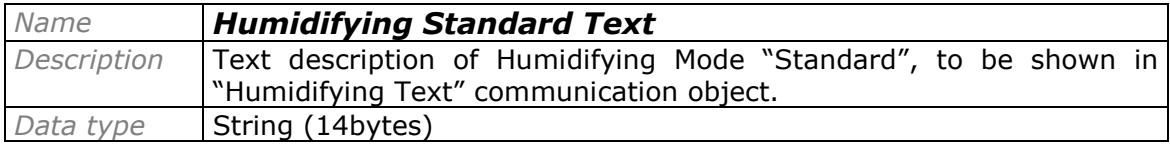

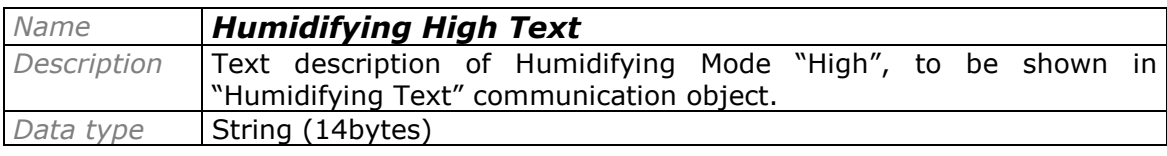

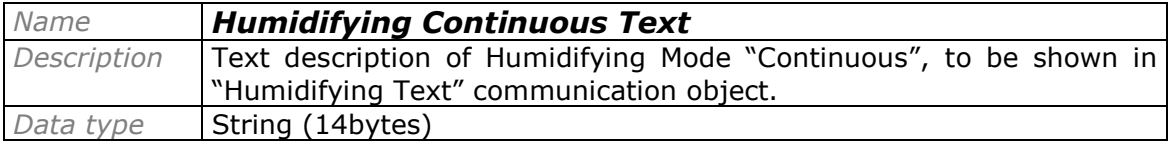

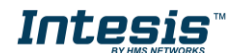

## **6. Specifications**

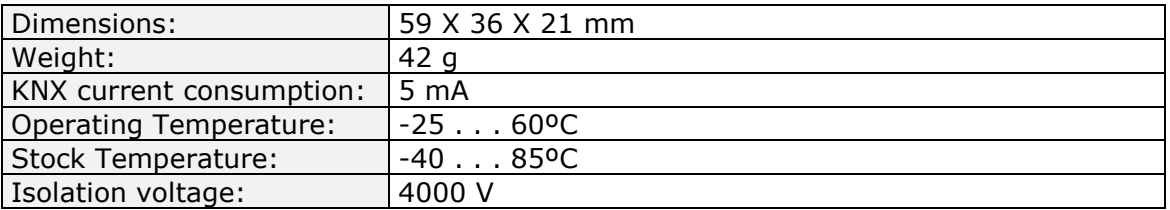

## **7. AC Unit Types compatibility.**

A list of Daikin indoor unit model references compatible with INKNXDAI001I000 and their available features can be found in:

[https://www.intesis.com/docs/compatibilities/inxxxdai001xx00\\_compatibility](https://www.intesis.com/docs/compatibilities/inxxxdai001xx00_compatibility)

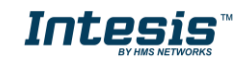

 **25 / 28**

### **8. Error Codes**

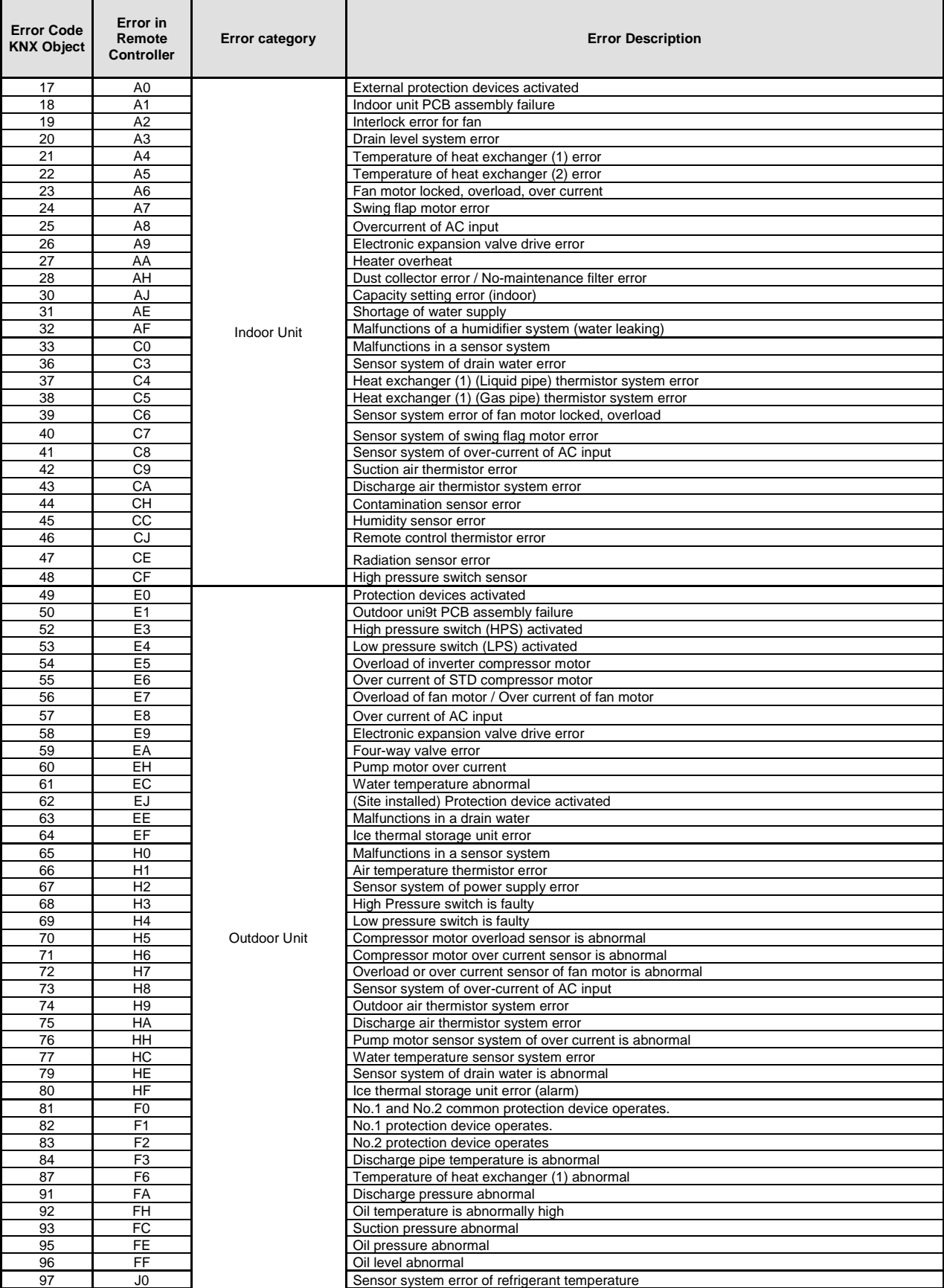

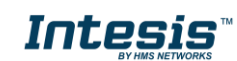

## **IntesisTM KNX - Daikin A.C. (Domestic line) User's manual r1.9 EN**

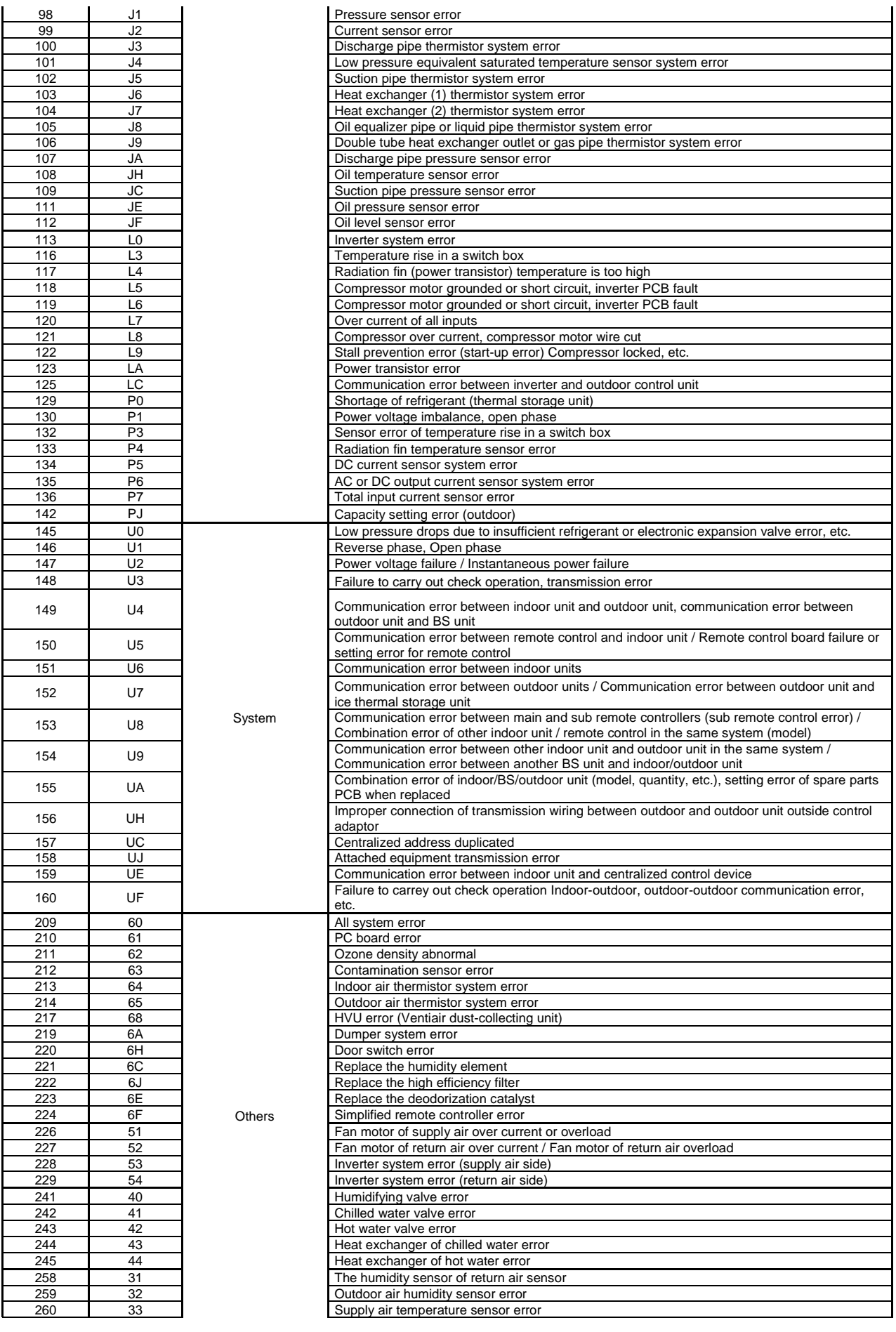

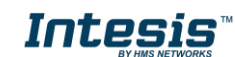

## **IntesisTM KNX - Daikin A.C. (Domestic line) User's manual r1.9 EN**

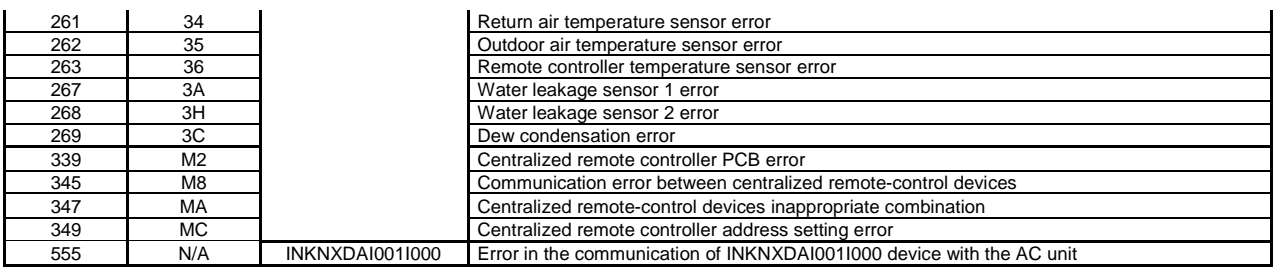

In case you detect an error code not listed, contact your nearest Daikin technical support service fro more information on the error meaning.

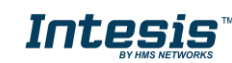

**/ 28**